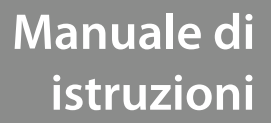

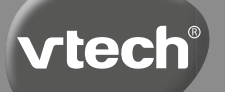

# **Kidizoom Duo®**

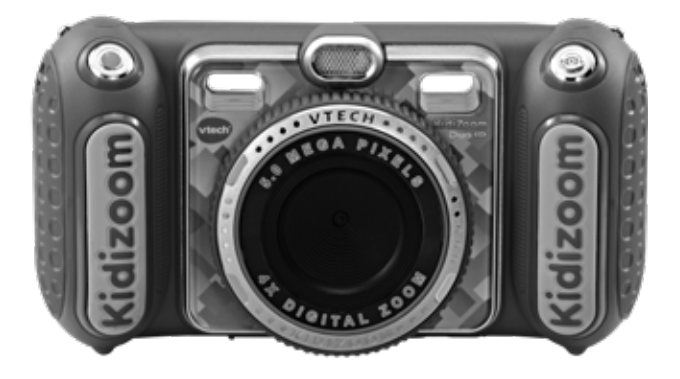

91-003699-044 T

### INTRODUZIONE

**KidiZoom**® **DUO DX** è una fotocamera multifunzione facile da utilizzare. **KidiZoom**® **DUO DX** consente di scattare foto tradizionali, selfie, realizzare video e aggiungere effetti speciali come i filtri dinamici. **KidiZoom**® **DUO DX** ha anche un registratore con 5 distorsioni vocali, giochi di Realtà Aumentata e attività creative per scattare e creare foto uniche e divertenti!

CARATTERISTICHE DEL PRODOTTO

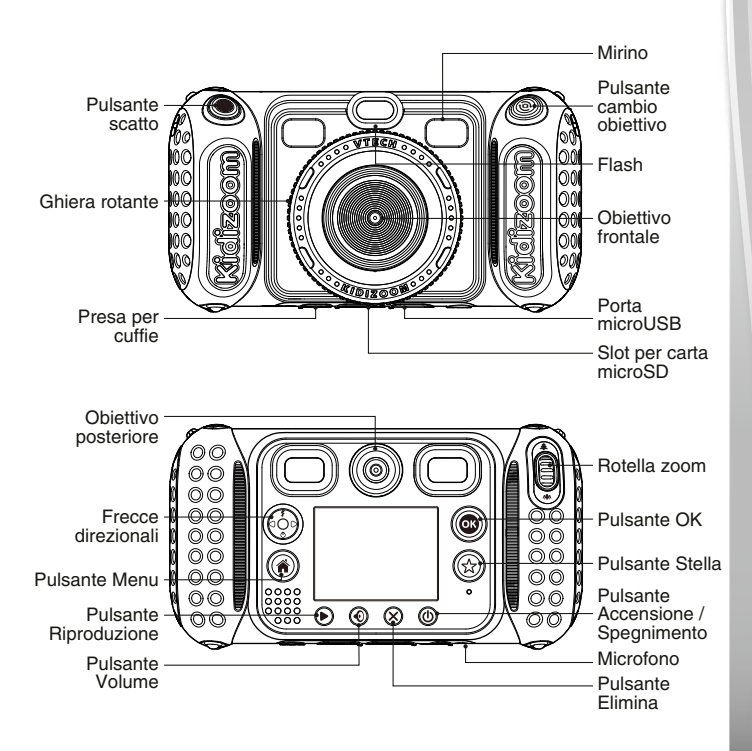

## CARATTERISTICHE

#### **Pulsante Accensione / Spegnimento**

Premi questo pulsante per accendere o spegnere il dispositivo.

#### **Pulsante Cambio Obiettivo**

In modalità foto, premi questo pulsante per passare alla fotocamera anteriore o posteriore.

#### **Pulsante Scatto**

Premi questo pulsante per scattare una foto e avviare o terminare un video.

#### **Pulsante Riproduzione**

Premi questo pulsante per visualizzare foto e video.

#### **Frecce direzionali**

Premi le frecce per spostare il cursore e selezionare.

**Tasto scelta rapida flash**  $\boldsymbol{\bar{z}}$ : in modalità Foto, premi questo pulsante per scegliere tra diverse modalità flash.

**Tasto scelta rapida autoscatto <b>(1)**: in modalità Foto, premere questo pulsante per attivare o disattivare la modalità dell'autoscatto.

### **Pulsante Menu**

Premi questo pulsante per andare al menu principale o tornare all'ultimo sottomenu.

### **Pulsante OK**

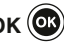

Premi questo pulsante per confermare la selezione o un'azione.

**Suggerimento**: il pulsante OK può essere utilizzato anche per scattare una foto in modalità Foto.

#### **Pulsante Stella**  $\left(\frac{1}{\lambda}\right)$

Premi questo pulsante per aggiungere effetti a foto e video o per visualizzare il menu effetti in altre modalità.

#### **Ghiera rotante**

Ruota la ghiera per aggiungere o modificare l'effetto filtro colore nelle modalità Foto e Video.

#### **Pulsante volume**

Premi questo pulsante per accedere al controllo del volume poi premi le frecce destra o sinistra per regolare.

#### **Pulsante elimina**

Premi questo pulsante per eliminare una foto, un video o un file audio.

### **Rotella zoom**

Ruota questa rotella per ingrandire o rimpicciolire le foto.

### **Port microUSB**

Utilizza il cavo incluso per collegare la fotocamera al computer.

#### **Slot carta microSD** (microSD)

Inserisci una carta microSD o una microSHDC per espandere la memoria.

### **Presa Cuffie**

Collega le cuffie in dotazione a questo presa.

### CONTENUTO DELLA CONFEZIONE

- 1 **KidiZoom**® **DUO DX di VTech**®
- 1 paio di cuffie
- 1 cinturino da polso
- 1 cavo USB
- 1 manuale di istruzioni

#### **AVVERTENZA:**

Per la sicurezza del tuo bambino, rimuovi tutti gli elementi dell'imballaggio come nastri adesivi, buste e fogli di plastica, fascette, etichette di imballaggio, clip di plastica, cavi e viti. Non fanno parte del giocattolo.

Leggere e conservare questo manuale di istruzioni perché contiene informazioni importanti.

**Questo giocattolo deve essere collegato solo a dispositivi**  contrassegnati da uno dei seguenti simboli:  $\Box$  o  $\Diamond$ 

### CARATTERISTICHE DI PRODOTTO

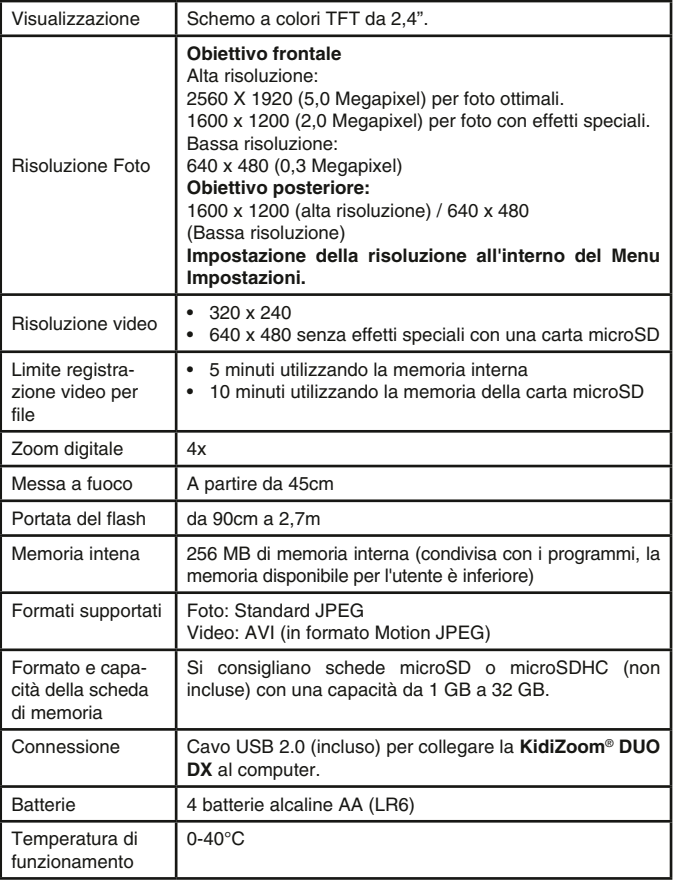

## CAPACITÀ DI MEMORIA

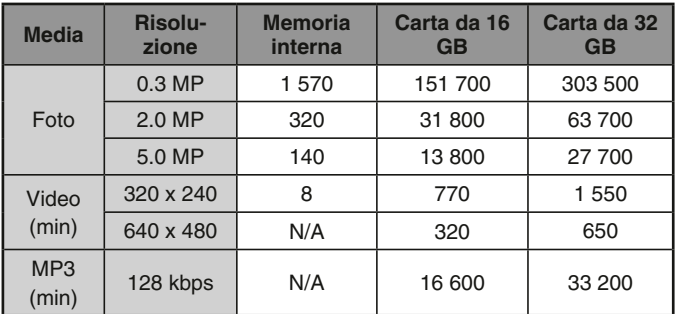

**Nota:** i numeri mostrati sopra sono approssimativi, la capacità effettiva dipende dall'ambiente di ripresa.

La durata di un video è limitata a 5 minuti per file con memoria interna e 10 minuti per file con scheda di memoria.

### ALIMENTAZIONE INSTALLAZIONE DELLE BATTERIE

- 1. Assicurati che il dispositivo sia spento prima di inserire le batterie.
- 2. Apri il vano batteria situato in corrispondenza delle maniglie della fotocamera rimuovendo i coperchi laterali della fotocamera. Per fare ciò, premi sui pulsanti di apertura e apri. Utilizzando un cacciavite, apri la custodia contenente le batterie.
- 3. Se nel giocattolo sono presenti batterie usate, rimuovile premendo un'estremità.
- 4. Inserisci 4 batterie AA/LR6 secondo lo schema nel vano batterie. Per prestazioni ottimali, si consiglia di utilizzare batterie alcaline o batterie ricaricabili Ni-MH completamente cariche.
- 5. Chiudi con cura il coperchio del vano batteria utilizzando il cacciavite e assicurati che la vite sia ben serrata. Quindi, chiudi con i coperchi laterali della fotocamera fino a quando senti un clic.

#### **ATTENZIONE**

È necessaria la presenza di un adulto per l'installazione delle batterie.

Tenere le batterie lontano dalla portata dei bambini.

Le operazioni di inserimento e sostituzione delle batterie devono essere effettuate da un adulto.

Non cercare di aprire le batterie.

Le batterie devono essere sostituite da un adulto.

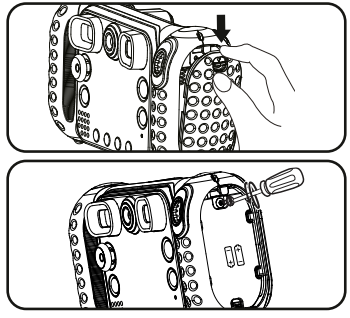

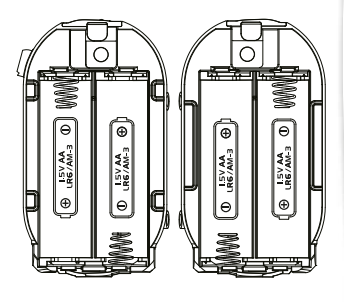

### IMPORTANTE: INFORMAZIONI SULLE BATTERIE

ATTENZIONE: Le pile incluse sono solo a scopo dimostrativo, non sono batterie di lunga durata.

- Le batterie devono essere inserite rispettando la corretta polarità.  $(+ e -)$
- Batterie nuove e usate non devono essere mischiate.
- Diversi tipi di batterie (alcaline, standard carbon-zinc o ricaricabili) non devono essere mischiate.
- Sono raccomandate solo batterie dello stesso tipo o equivalenti.
- I morsetti di alimentazione non devono essere cortocircuitati.
- Togliere le batterie dal dispositivo se si intende riporlo per un lungo periodo.
- Le batterie scariche devono essere rimosse dal giocattolo.
- Le batterie scariche devono essere gettate negli appositi contenitori. Non gettare le batterie nel fuoco, potrebbero esplodere o perdere liquido.

#### **BATTERIE RICARICABILI**

- Le batterie ricaricabili (se removibili) devono essere rimosse dal giocattolo prima di essere ricaricate.
- Le batterie ricaricabili devono essere ricaricate sotto la supervisione di un adulto.
- Le batterie non ricaricabili non devono essere ricaricate.

#### **INFORMAZIONI PER GLI UTENTI DI APPARECCHI ELETTRICI (DIRETTIVA 2012/19/UE)**

Il simbolo del cassonetto barrato segnala che l'apparecchiatura alla fine della propria vita utile non è un rifiuto generico urbano e il consumatore dovrà conferirlo alle piazzole rifiuti speciali del proprio comune di residenza oppure a) riconsegnarla al rivenditore all'atto dell'acquisto di una nuova AEE ai sensi dell'articolo 5, comma b, in ragione di 1 per 1, b) è previsto invece il conferimento gratuito senza alcun obbligo di acquisto per i RAEE di piccolissimo volume (dimensioni esterne inferiori a 25cm in negozi al dettaglio con superficie di vendita di AEE di almeno 400m2) ai sensi dell'articolo 5, comma c. Il corretto conferimento del rifiuto contribuisce a evitare possibili effetti negativi sull'ambiente e sulla salute, favorendo inoltre il riutilizzo e/o riciclo dei materiali di cui è composta l'apparecchiatura. Lo smaltimento abusivo del prodotto da parte dell'utente comporta l'applicazione delle sanzioni di cui alla corrente normativa di legge. Per maggiori informazioni relativamente alla raccolta dei rifiuti speciali, contattare le autorità locali competenti.

#### **INFORMAZIONI SUL RICICLAGGIO DELLE BATTERIE**

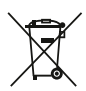

Aiuta l'ambiente smaltendo le batterie in maniera responsabile. Il simbolo del bidone della spazzatura con la croce indica che le batterie non devono essere smaltite insieme al resto dei comuni rifiuti domestici, in quanto potrebbero contenere sostanze potenzialmente dannose per l'ambiente e la salute. Rimuovere le batterie scariche dal giocattolo e conferirle negli appositi punti di raccolta.

### INSTALLAZIONE DELLA SCHEDA DI MEMORIA

È possibile inserire una scheda di memoria nell'apposito slot per espandere la memoria della tua **KidiZoom**® **DUO DX**.

Il dispositivo supporta i seguenti formati di schede di memoria (scheda non inclusa): microSD e microSDHC (fino a 32 GB)

- Assicurati che la **KidiZoom**® **DUO DX** sia spenta.
- Solleva la protezione in gomma dello slot della scheda di memoria situato nella parte inferiore del dispositivo.
- Inserisci la scheda di memoria (non inclusa) rispettando lo schema a fianco.

Una volta che la scheda di memoria è stata rilevata e può essere utilizzata, verrà automaticamente utilizzata come memoria predefinita.

• Riposiziona la protezione in gomma della scheda di memoria.

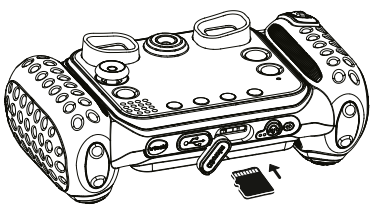

• Per rimuovere la scheda microSD/SDHC, premi una volta la scheda per espellerla.

**Nota: quando viene inserita una scheda di memoria, i file salvati nella memoria interna non possono essere letti.**

**Assicurati che il backup dei tuoi file venga eseguito correttamente per evitare la perdita di dati.**

### INIZIA A GIOCARE CON LA TUA KIDIZOOM® DUO DX

- Premi il pulsante Accensione / spegnimento per accendere la fotocamera.
- Se è la prima volta che accendi **KidiZoom**® **DUO DX** , si avvia la modalità Demo. Premere il tasto di scatto per uscire da questa modalità, verrà quindi disattivata e non si avvierà più all'accensione.
- Dovrai quindi scegliere la lingua desiderata. Premi i tasti freccia su o giù per scegliere e il pulsante  $\circledcirc$  per confermare la lingua. Ora è possibile impostare la data e l'ora. Premi i tasti freccia su o giù per selezionare giorno, mese, anno, ora e minuti. Premi i tasti freccia sinistra o destra per navigare tra le diverse impostazioni disponibili. Premi il pulsante **et** per confermare. Se desideri modificare nuovamente la data e l'ora, vai su Impostazioni.
- Una volta disattivata la modalità demo e accesa la fotocamera, la schermata di anteprima mostrerà la modalità fotocamera e potrai iniziare a scattare foto.
- Premi il pulsante Menu per accedere al menu principale e ad altre attività.
- Premi di nuovo il pulsante di accensione per spegnere la fotocamera.

### STATO DELLA BATTERIA

Quando questa icona **I** appare sullo schermo, si consiglia di installare nuove batterie il prima possibile. Il fotocamera non funzionerà correttamente quando viene visualizzata questa icona  $Z$ . Le nuove batterie devono essere installate prima di un ulteriore utilizzo.

### SPEGNIMENTO AUTOMATICO

Per preservare la durata della batteria, **KidiZoom**® **DUO DX** si spegnerà automaticamente dopo 3 minuti di inattività in modalità Fotocamera e Video. Per le altre modalità, lo spegnimento automatico è di 2 minuti. Per quanto riguarda la modalità Galleria divertente, lo spegnimento automatico verrà attivato dopo 15 minuti.

### CONNESSIONE AL COMPUTER

Puoi collegare la tua **KidiZoom**® **DUO DX** a un PC o Mac utilizzando il cavo incluso. Una volta connessa, puoi trasferire i tuoi file dalla tua fotocamera al tuo computer. Segui i passaggi seguenti per collegare la tua **KidiZoom**® **DUO DX** al tuo computer.

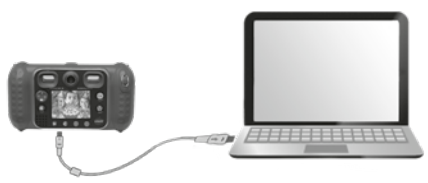

- Assicurati che la tua **KidiZoom**® **DUO DX** sia spenta.
- Collega la presa del cavo USB (presa piccola) alla porta USB del dispositivo.
- Collega l'altra estremità del cavo USB (presa grande) alla porta USB del computer. La porta USB è solitamente contrassegnata da questo simbolo  $\leftrightarrow$ .
- Appariranno due dischi rimovibili etichettati "VTech 5200" e "VT SYSTEM". "VTech 5200" include la memoria del dispositivo mentre "VT SYSTEM" memorizza i dati del sistema e non è accessibile. Se è presente una scheda di memoria nella fotocamera, il disco rimovibile visualizzerà solo il contenuto della scheda di memoria.

**Nota:** il cavo USB non ricarica il dispositivo.

#### **Per evitare potenziali danni alla tua KidiZoom® DUO DX :**

• Quando il cavo USB non è collegato alla fotocamera, assicurati che la protezione copra correttamente la porta USB del dispositivo.

• Assicurati che la protezione della microSD sia installata correttamente.

**Nota: una volta collegata la fotocamera al computer, non inserire o rimuovere la scheda di memoria e non scollegare il cavo USB durante il caricamento o lo scaricamento dei file. Quando il trasferimento è completato, rimuovi la fotocamera seguendo i passaggi per la rimozione sicura dell'hardware. È quindi possibile scollegare la fotocamera dal computer.**

#### **Per salvare i file foto o video acquisiti con la fotocamera:**

- Apri la cartella DCIM nel disco rimovibile chiamato "VTech 5200".
- Foto e video vengono inseriti nella sottocartella 100VTECH. Copia e incolla i file in una cartella del computer per eseguire il backup.

#### **Per salvare i file vocali registrati con la fotocamera:**

- Apri la cartella VOICE nel disco rimovibile chiamato "VTech 5200".
- Copia e incolla i file vocali registrati in una cartella del computer per il backup.

#### **Per trasferire i file MP3 sul dispositivo:**

- Apri la cartella MUSIC nel disco rimovibile chiamato "VTech 5200".
- Copia e incolla i file MP3 dal computer nella cartella MUSIC del disco rimovibile "Vtech 5200".

#### **Per trasferire i file foto e video sul dispositivo:**

- Seleziona i file foto o video che desideri caricare dal tuo computer.
- Apri la cartella DOWNLOAD sul disco rimovibile denominato "VTech 5200", copia e incolla le foto nella sottocartella PHOTO, oppure i video nella sottocartella VIDEO.

**NOTA:** non scollegare il cavo USB durante il caricamento o lo scaricamento dei file, altrimenti annullerai il processo in corso e rischierai di danneggiare il dispositivo. Non trasferire file foto o video da un altro dispositivo alla tua **KidiZoom**® **DUO DX** poiché il formato di questi file potrebbe non essere supportato.

#### **Al termine dell'operazione, scollega il cavo USB seguendo le istruzioni per rimuovere con attenzione un dispositivo dal computer.**

#### **SISTEMI OPERATIVI NECESSARI PER LA CONNESSIONE AL COMPUTER:**

Microsoft® Windows® 8 ou Windows® 10 Dispositivi Macintosh Mac OS X versione 10.10, 10.11 o Mac OS 10.12 o 10.15 Porta USB necessaria.

## ATTIVITÀ

### **Menu principale**

- Premi il pulsante Menu  $(\hat{\bullet})$  per accedere al menu principale e selezionare una delle attività.
- Premi le frecce direzionali per visualizzare le diverse modalità e premi il pulsante a per accedere alla modalità selezionata.

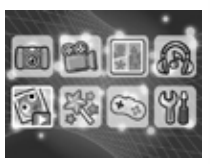

• Puoi cambiare lo sfondo dello schermo. Puoi sceglierne uno tra quelli disponibili o selezionare una foto che hai scattato. Si prega di leggere la sezione Impostazioni per ulteriori informazioni.

### **1. FOTO II</u>I</u>**

Nella modalità Foto, puoi scattare foto normali, autoritratti o scattare foto con effetti speciali. Premi il pulsante Cambio obiettivo @ per passare dall'obiettivo anteriore a quello posteriore (e viceversa). Utilizza la rotella dello zoom **a** ogni volta che desideri utilizzare la funzione Zoom digitale e premi il pulsante di scatto o il pulsante  $\circledcirc$  per scattare una foto.

#### **Effetti foto**

Per aggiungere timbri, cornici, effetti di distorsione, effetti caleidoscopici ed effetti di fantasia, premi i tasti freccia sinistra o destra per scegliere un effetto, oppure premi il pulsante Stella  $\curvearrowright$  per entrare nel menu Effetti. Per aggiungere o modificare l'effetto del filtro colore, ruota la ghiera in modalità Foto. Il filtro influirà su tutte le altre foto con gli effetti selezionati. La modalità "Sequenza di 3 foto" ti consente di scattare tre foto premendo una sola volta il pulsante di scatto. Il flash e il filtro colore saranno disabilitati in questa modalità per scattare foto in modo rapido e continuo.

La modalità di rilevamento del volto ti consente di scattare foto automaticamente. Mettiti di fronte al dispositivo, la fotocamera eseguirà il conto alla rovescia e scatterà una foto. Assicurati che l'illuminazione sia buona e che la fotocamera sia in una buona posizione in modo che il riconoscimento facciale funzioni correttamente.

#### **Autoscatto P**

Attiva la modalità Autoscatto nelle Impostazioni in modo che inizi un conto alla rovescia prima di scattare una foto. Nella schermata di anteprima, puoi anche premere il pulsante  $\Phi$  (situato sulla freccia verso il basso) per attivare o disattivare l'autoscatto.

#### **Flash**

Quando la tua **KidiZoom**® **DUO DX** è accesa, è impostata sulla mo-

dalità Flash automatico  $\mathbb{Z}_+$  il flash si attiva automaticamente a seconda del livello di luce. Premi il pulsante Flash (situato sulla freccia direzionale verso l'alto) per passare alla modalità Flash attivato  $\overline{B}$  o Flash disattivato **b** 

**Nota : il flash non sarà disponibile nelle seguenti condizioni:**

- In modalità Sequenza di 3 foto
- Con l'obiettivo posteriore
- Quando le batterie sono scariche e appare questa icona $\Box$

**ATTENZIONE:** disattiva il flash automatico quando stai scattando foto da vicino a una persona o a un animale per evitare danni visivi.

### **2. VIDEO**

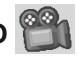

In modalità Video, puoi realizzare video normali, in modalità Duo o aggiungere animazioni divertenti e filtri colorati.

Scegli l'icona Video nel menu principale e premi il pulsante **o** per accedervi.

#### **Registrazione video**

- Premi il pulsante di scatto o il pulsante  $\circledcirc$  per avviare o interrompere la registrazione di un video.
- Utilizzare la rotella dello Zoom per utilizzare la funzione di Zoom digitale.
- È possibile aggiungere o modificare l'effetto del filtro colore ruotando la ghiera quando

non si è ancora iniziato a filmare. Il filtro influirà su tutti gli altri video selezionati.

#### **Filtro dinamico**

- Puoi aggiungere un filtro dinamico al tuo video. Seleziona un filtro utilizzando i tasti freccia sinistra o destra, quindi conferma la scelta con il pulsante . Premi il pulsante di scatto per avviare la registrazione. Il filtro dinamico seguirà il tuo movimento
- Premi il pulsante Stella  $(\stackrel{\leftrightarrow}{\alpha})$  per vedere tutti i filtri dinamici e sceglierne uno.

**Nota:** assicurati che ci sia abbastanza luce per scattare foto o video e che il dispositivo sia in una posizione stabile per il rilevamento dei volti.

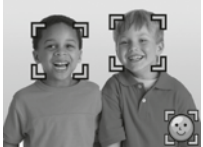

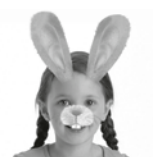

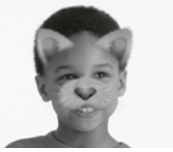

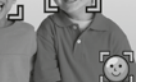

### **3. FOTO COLLAGE**

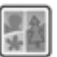

Grazie al foto collage, puoi scattare più foto di seguito e creare un collage fotografico.

Utilizza la freccia sinistra o destra per selezionare un tema.

Dopo aver scelto il tema, scatta foto dei tuoi amici o di te stesso, assicurandoti che la foto si adatti bene al contorno predefinito.

Premi il pulsante di scatto o il pulsante **e** per scattare le foto. Se vuoi rifare l'ultima foto, premi il pulsante Elimina  $\mathbf{\hat{x}}$ .

Quando tutte le tue foto per il tuo collage sono state scattate, premi il pulsante  $\circled{3}$  per confermare e salvare la tua foto. Puoi visualizzare il tuo collage fotografico in qualsiasi momento in modalità Riproduzione  $\left( \blacktriangleright \right)$ .

### **4. RIPRODUZIONE**

- Premi il pulsante Riproduzione  $\bigcirc$  per accedere alle foto e ai video salvati.
- Premi i tasti freccia su o giù per visualizzare il file precedente o successivo.
- Utilizza la rotella dello Zoom per rimpicciolire la foto e vedere tutti file. Quindi utilizza la rotella dello Zoom  $\triangle$  per ingrandire e tornare alla navigazione a tutto schermo.
- Dopo aver ingrandito una foto, premi le frecce direzionali per spostarsi all'interno della foto. Utilizza la rotella dello Zoom per rimpicciolire o premi il pulsante **o** per tornare alla visualizzazione standard.
- Premi il pulsante @ per riprodurre un video. Durante la riproduzione di un video, premi una volta i tasti freccia sinistra o destra per utilizzare il riavvolgimento 2x o l'avanzamento veloce, premi di nuovo questo tasto per accelerare e passare alla riproduzione rapida 4x. Premi di nuovo questo tasto o il pulsante per tornare alla riproduzione normale.
- Premi il pulsante Stella  $\langle x \rangle$  se si desidera scegliere la foto come sfondo del menu principale e selezionare Sì per confermare la scelta.

### **5. MUSICA**

In modalità Musica, puoi ascoltare i tuoi MP3 salvati nella cartella MUSIC della memoria interna della tua **KidiZoom**® **DUO DX** o della tua scheda di memoria (venduta separatamente). Per prima cosa devi trasferire i file MP3 dal computer alla fotocamera prima di utilizzare questa funzione.

• I file/le cartelle verranno organizzati e riprodotti in ordine alfabetico.

- Premi i tasti freccia su o giù per scorrere i brani, quindi premi il pulsante per ascoltare quello che desideri o entrare in una cartella ed esplorare i file.
- Per uscire dalla cartella che stai esplorando, seleziona l'icona indietro situata nella prima riga dell'elenco.
- Durante la riproduzione del brano, premi i tasti freccia sinistra o destra per utilizzare la funzione "riavvolgimento" o "avanzamento rapido". Premi il pulsante @ per mettere in pausa o riprodurre il brano.
- Se si desidera eliminare il file selezionato, premi il pulsante Elimina  $(\mathbf{x})$
- Premi il pulsante Stella  $(x)$  per accedere al menu delle opzioni della modalità Musica e modificare le impostazioni di riproduzione della musica.

#### **Menu opzioni musicali**

- Premi i tasti freccia su o giù per navigare, premi il punsante Stella  $(\stackrel{\leftrightarrow}{x})$ per modificare le opzioni.
- Attiva la modalità ordine casuale se si desidera riprodurre i brani in modo casuale.
- Scegli "Uno" e il dispositivo riprodurrà lo stesso file. Scegli "Tutto" e il dispositivo riprodurrà tutti i file.

Premi il pulsante Stella  $\langle \chi \rangle$  per tornare al lettore musicale.

**Nota:** lo spegnimento automatico è disabilitato durante la riproduzione di musica.

### **6. GALLERIA DIVERTENTE**

Nell'attività Galleria Divertente, puoi guardare le tue foto sul dispositivo in modalità presentazione. Vedrai scorrere tutte le foto, dalla più recente alla più datata.

Tra ogni foto è presente una pausa che può essere modificata (vedi la sezione Impostazioni di seguito). Sono presenti anche diversi effetti di transizione da una foto all'altra.

**Nota:** gli effetti non vengono registrati in questa modalità.

Premi il pulsante Stella  $\langle \chi \rangle$  per modificare le impostazioni. Ci sono quattro opzioni nel menu:

- Musica di sottofondo: puoi scegliere tra 3 musiche di sottofondo o scegliere nessuna musica di sottofondo.
- Effetti divertenti: attivato o disattivato.
- Ordine casuale (salta le foto in modo casuale): attivato o disattivato.
- Ritardo: imposta la pausa tra le foto.

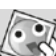

### **7. STUDIO CREATIVO**

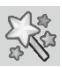

Premi i tasti freccia sinistra o destra per scegliere una funzione e premi il pulsante  $\circledcirc$  per accedere alla funzione scelta.

#### **A. Fotoritocco**

All'interno della modalità Fotoritocco, puoi aggiungere cornici, timbri, effetti speciali ed effetti fantastici alle tue foto.

Premi i tasti freccia su o giù per visualizzare le foto, quindi premi il pulsante  $\circledcirc$  per confermare la selezione e avviare la modifica. Vedrai visualizzato il menu Fotoritocco. Premi le quattro frecce per scegliere una delle seguenti funzioni, quindi premi il pulsante o per iniziare.

### **Cornici**

Scegli questa icona per aggiungere una cornice alla tua foto. Premi i tasti freccia sinistra o destra per selezionare una cornice, quindi premi il pulsante  $\circledcirc$  per confermare la scelta.

#### **Timbri**

Scegli questa icona per vedere la selezione di timbri disponibili. Premi i tasti freccia sinistra o destra per scorrere i suggerimenti e i tasti freccia su o giù per modificare le dimensioni del disegno dello schermo. Quindi premi il pulsante @ per confermare la scelta. In seguito premi i tasti freccia per spostare il timbro nel punto desiderato sulla foto, quindi premi nuovamente il pulsante  $\circledcirc$  per aggiungere il timbro alla foto.

#### **Effetti speciali**

Scegli questa icona per aggiungere effetti di distorsione, caleidoscopici o filtri colore alla tua foto. Premi i tasti freccia sinistra o destra per scorrere gli effetti, quindi premi i tasti freccia su o giù per modificare la dimensione dell'effetto sullo schermo. Premi il pulsante @ per confermare la tua scelta. Premi le frecce direzionali per spostare l'effetto scelto nel punto desiderato sulla foto, poi premi il pulsante  $\circledcirc$ per applicarlo alla foto.

Per l'effetto filtro colore, sceglilo e premi il pulsante **o** per applicarlo.

**Nota**: l'applicazione di un effetto speciale a una foto può richiedere più di un minuto.

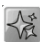

#### **Effetti fantastici**

Scegli questa icona per aggiungere un effetto fantastico alla tua foto. Premi i tasti freccia sinistra o destra per selezionare un effetto, quindi premi il pulsante  $\circledcirc$  per confermare la selezione.

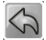

#### **Annulla**

Scegli questa icona per annullare l'ultima modifica.

### **Salva**

Scegli questa icona per salvare la foto appena modificata come nuovo file.

**Nota:** il processo di salvataggio di una foto modificata con un effetto di distorsione può richiedere più di un minuto.

### **B. Studio di Animazione**

Lo studio di animazione è uno strumento facile per creare i tuoi filmati di animazione! Alcune animazioni sono già disponibili nella schermata di selezione. Da questa schermata puoi riprodurre l'animazione, modificarla o aggiungere le tue creazioni.

**Nota:** le animazioni già realizzate sono esempi. Non possono essere modificate o cancellate.

#### **GUARDA L'ANIMAZIONE**

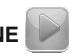

Puoi visualizzare in anteprima la tua animazione con musica di sottofondo.

#### **MODIFICA L'ANIMAZIONE**

In questa sezione puoi modificare la tua creazione:

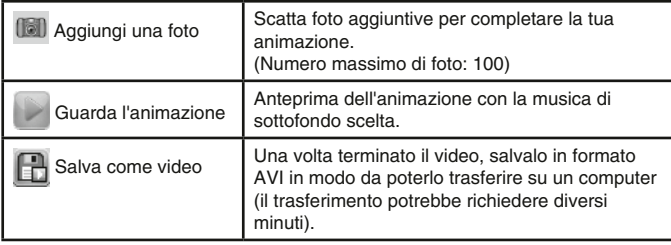

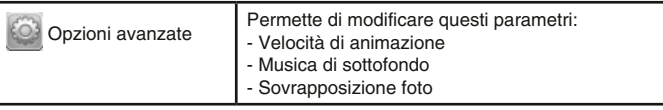

#### **NUOVA ANIMAZIONE**

Scatta una serie di foto che diventeranno gli elementi dell'animazione. Una volta terminata la serie, le foto scattate verranno riprodotte una dietro l'altra per creare un'animazione. Nella schermata di anteprima, premi il pulsante di scatto per scattare una foto. L'ultima foto scattata apparirà in trasparenza sullo schermo per poter allineare la foto successiva. Tocca l'icona quando hai finito di scattare foto per la tua animazione.

#### **C. Rilevatore facce buffe**

Con la funzione Rilevatore Facce Buffe, puoi scattare la foto di un amico e il dispositivo ti dirà se è divertente o intelligente!

Per prima cosa, assicurati che la sua faccia sia al centro dell'inquadratura. Quando la cornice diventa verde, il viso viene rilevato. Premi il pulsante  $\circledcirc$  per avviare l'analisi e verranno forniti i risultati in pochi secondi. Per vedere gli ultimi 3 risultati, usa i tasti freccia sinistra o destra.

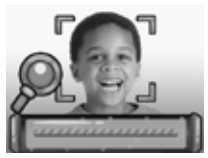

**Nota:** tutti i risultati di Rilevatore Facce Buffe vengono generati in modo casuale e per scopi di intrattenimento.

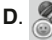

#### **D**. **Registratore vocale**

- Nella modalità di Registrazione vocale , è possibile registrare un messaggio vocale fino a una durata di 10 minuti per file. Scegli l'icona Registrazione vocale nel menu principale per accedere.
- Premi il pulsante  $\circledcirc$  per avviare la registrazione di un nuovo file quando è selezionata l'icona Registra . Premi di nuovo il pulsante ca per interrompere la registrazione. Dopo la registrazione, la lista viene visualizzata automaticamente.
- Premi il pulsante  $\circledcirc$  per ascoltare gli audio registrati quando è selezionata l'icona Riproduci **. Premere di nuovo il pulsante a** per mettere in pausa.
- All'interno della lista, premi i tasti freccia sinistra o destra per selezionare l'icona Registra e per registrare un nuovo file vocale o

l'icona Riproduzione  $\bigcirc$  per ascoltare il file selezionato.

• Per aggiungere un effetto a un file audio esistente, premere i tasti freccia sinistra o destra per selezionare l'icona Effetti de premere il pulsante  $\circledcirc$  o il pulsante Stella  $\circledcirc$  per accedere al menu degli effetti vocali. Dal menu degli effetti vocali, usa i tasti freccia per selezionare una distorsione vocale, quindi premi il pulsante  $\Box$  per salvare il file audio. Tornerai automaticamente alla lista dopo aver salvato.

#### **8. GIOCHI**

La **KidiZoom**® **DUO DX** ha 5 giochi. Nel menu Giochi, premi i tasti freccia sinistra o destra per selezionare un gioco e premi il pulsante per accedervi.

#### **ATTENZIONE: presta attenzione all'ambiente esterno quando giochi a un gioco di realtà aumentata.**

#### **A. Cosa si mangia oggi? (Gioco in Realtà Aumentata)**

È tempo di mangiare! Posiziona il viso al centro dello schermo. Quando appare un alimento fingi di mangiarlo finché l'hai finito. Se invece appare un oggetto non commestibile rimani fermo e non muoverti finché arriverà del cibo commestibile! Fai attenzione, se sbagli più di 2 alimenti, dovrai ricominciare dallo stesso livello.

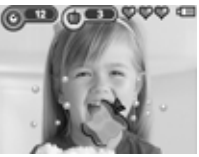

**B. Salviamo il mare (Gioco in Realtà Aumentata)**

Pulisci il mare raccogliendo tutta la spazzatura che trovi nell'acqua. Sposta il tuo dispositivo e premi il pulsante (O3) quando nel tuo obiettivo riesci ad inquadrare della spazzatura. Fai attenzione agli animali marini che potrebbero intralciarti!

#### **C. Caccia agli Alieni (Gioco in Realtà Aumentata)**

Trova i colori giusti intorno a te!

Osserva e memorizza la sequenza dei colori, quindi premi il pulsante . Sposta il tuo dispositivo intorno a te e trova i colori nell'ordine corretto della sequenza memorizzata. Quando trovi il colore giusto, posiziona il tuo dispositivo in modo che il colore sia al centro del mirino sullo

schermo. Il bersaglio lampeggerà in rosso per farti sapere che è il colore giusto! Adesso puoi passare a un altro colore. Quando hai trovato tutti i colori della sequenza nell'ordine corretto, apparirà un alieno. Dovrai tenerlo al centro del tuo bersaglio e premere il pulsante  $\circled{a}$  più volte e

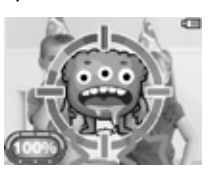

#### **1919** 19

rapidamente per catturarlo. Vai all'icona del Libro degli Alieni vedere tutti gli alieni catturati nel gioco.

#### **D. Sushi Mania**

In questo gioco sei il maestro del sushi! Quando i clienti avranno effettuato l'ordinazione, dovrai preparare il loro pasto con la giusta guarnizione utilizzando le frecce su e giù per poi premere il pulsante **ca** per scegliere il cibo dall'elenco a scorrimento.

#### **E. Pallina Rimbalzina**

Questo è il classico gioco in cui è necessario rompere i blocchi. Sposta la barra a sinistra o a destra per far rimbalzare la palla e distruggere i blocchi nella parte superiore dello schermo.

#### **Limite del tempo di gioco**

Per impostazione predefinita, i 5 giochi non hanno limiti di tempo. Per impostare un limite al tempo di gioco quotidiano, vai al menu Controllo parentale **Pa** nelle Impostazioni. Si prega di leggere la sezione Impostazioni per ulteriori informazioni.

### **9. IMPOSTAZIONI**

Puoi regolare le diverse impostazioni della tua **KidiZoom**® **DUO DX.**  Premi le frecce sinistra o destra per scorrere le pagine.

#### **A. Scegli uno sfondo**

Qui puoi scegliere il tuo sfondo preferito o scegliere una delle tue foto come sfondo. Premi le frecce su o giù per scegliere uno sfondo e premi il pulsante  $\circled{a}$  per confermare. Per scegliere una delle tue foto come sfondo, seleziona l'icona Foto per andare alla schermata di selezione delle foto. Scegli la foto che desideri utilizzare e premi il pulsante @ per confermare.

#### **B. Memoria**

È possibile visualizzare lo stato della memoria interna della tua **KidiZoom**® **DUO DX** o della scheda di memoria (se inserita). Ci sono tre opzioni:

#### **1. Elimina foto e video**

Questa azione cancellerà tutti i file nelle cartelle DCIM e DOWNLOAD dalla memoria interna o dalla scheda di memoria, se inserita.

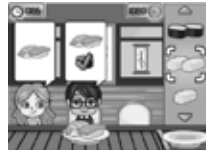

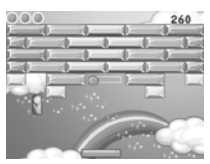

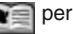

#### **2. Formattazione**

Questa azione cancellerà tutti i dati dalla memoria interna o dalla scheda di memoria, se inserita.

#### **• Impostazioni di Fabbrica**

Questa azione eliminerà tutti i dati dalla memoria interna e ripristinerà le impostazioni predefinite. Seguendo queste tre opzioni, ti verrà chiesto di confermare la tua scelta. Segui le istruzioni sullo schermo per confermare.

**Nota:** se è inserita una scheda di memoria, i file archiviati nella memoria interna non possono essere riprodotti a meno che la scheda di memoria non venga rimossa. Quando la memoria della tua **KidiZoom**® **DUO DX** è piena o quasi piena, ti consigliamo di eseguire il backup dei file sul computer e quindi di eliminare i file dalla memoria interna del dispositivo per liberare spazio.

#### **C. Impostazioni della Fotocamera**

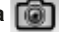

Questo menu consente di regolare le opzioni della fotocamera. Premi i tasti freccia su o giù per scegliere un'opzione e premi il pulsante  $\circledcirc$  per visualizzare tutte le opzioni.

**Risoluzione delle immagini** – Per una migliore qualità dell'immagine, selezionare 5.0 Megapixel. Se scegli una risoluzione più bassa, 2.0 o 0.3 Megapixel, puoi salvare più foto.

**Frequenza** – La frequenza predefinita è 50 Hz per l'Europa e 60 Hz per gli Stati Uniti. Si consiglia di mantenere l'impostazione iniziale, salvo in caso di viaggio.

**Pulsante di scatto per mancini** – Puoi impostare il pulsante di scatto per mancini su Attivato o Disattivato. Quando abilitato, le funzioni della fotocamera (Scatto o Autoritratto) sono invertite.

#### **D. Data e Ora**

Questo menu visualizza la data e l'ora. Se desideri modificare la data o l'ora, premi il pulsante . Dopo essere entrati nel menu Data e Ora, premi i tasti freccia su o giù per modificare le impostazioni, premi i tasti freccia sinistra o destra per passare all'opzione successiva. Al termine, premi il pulsante  $\circledcirc$  per uscire da questo menu.

#### **E. Lingua**

Qui puoi cambiare la lingua. Premi i tasti freccia su o giù per selezionare la lingua, quindi il pulsante  $\circledcirc$  per confermare.

#### **F. Controllo Parentale**

Il controllo parentale ti consente di limitare il tempo di gioco per i 5 giochi inclusi.

Tieni premuto il pulsante Stella  $(\widehat{\Omega})$  finché vedrai visualizzata una finestra che richiede una password. Utilizza le frecce direzionali per inserire la password e premi il pulsante @ per continuare.

Nella schermata successiva è possibile scegliere tra le seguenti opzioni:

**Nessun limite** – Questa è l'opzione predefinita. Non ci sono restrizioni sul tempo di gioco con questa opzione.

**15, 30, 60 o 90 minuti al giorno** – Quando viene raggiunto il tempo limite, il giocatore non può più giocare. Può giocare di nuovo solo il giorno successivo.

**Disattiva giochi** – Questa opzione disabiliterà tutti i giochi e il menu dei giochi verrà rimosso dal menu principale. Premi il pulsante  $\circledR$  per confermare la tua scelta.

### MANUTENZIONE

- 1. Per pulire la fotocamera, utilizzare un panno leggermente umido. Non utilizzare solventi o prodotti corrosivi.
- 2. Evitare l'esposizione prolungata della fotocamera alla luce solare diretta o ad altre fonti di calore.
- 3. Conservare la fotocamera in un luogo asciutto.
- 4. Questi giocattoli sono realizzati con materiali durevoli. Tuttavia, evitare di urtarli contro superfici dure.

### LEGGERE PRIMA DI QUALSIASI UTILIZZO DI UN VIDEOGIOCO DA PARTE TUA O DA PARTE DI TUO FIGLIO

#### **I. Precauzioni da prendere in ogni caso quando si utilizza un videogioco**

Evita di giocare se sei stanco o se hai necessità di dormire. Assicurati di giocare in una stanza ben illuminata moderando la luminosità dello schermo. Quando si utilizza un videogioco che può essere collegato a uno schermo, giocare lontano dallo schermo e il più lontano consentito dal cavo di connessione. Durante l'uso, fare pause di dieci-quindici minuti ogni ora.

#### **II. Avviso sull'epilessia**

È probabile che alcune persone abbiano crisi epilettiche che comportano, in alcuni casi, perdita di coscienza alla vista, in particolare, di alcuni tipi di forti stimoli luminosi: rapida successione di immagini o ripetizione di semplici figure geometriche, bagliori o esplosioni. Queste persone potrebbero avere delle crisi convulsive quando giocano a videogiochi che contengono determinate stimolazioni, anche se non hanno precedenti medici o non sono mai stati soggetti a crisi epilettiche. Se tu o un membro della tua famiglia avete mai mostrato sintomi legati all'epilessia (convulsioni o perdita di coscienza) in presenza di una stimolazione luminosa, consultare il medico prima dell'uso. I genitori devono anche essere particolarmente attenti ai propri figli quando giocano ai videogiochi. Se tu o il tuo bambino avete uno qualsiasi dei seguenti sintomi: capogiri, visione offuscata, contrazioni degli occhi o dei muscoli, disturbi dell'orientamento, movimenti involontari o convulsioni, perdita momentanea di coscienza, interrompere immediatamente il gioco e consultare un medico.

#### **Proteggi le orecchie del tuo bambino quando usa cuffie o auricolari.**

- L'eccessiva esposizione dell'orecchio a un volume elevato può danneggiare l'udito del tuo bambino.
- Abbassa sempre il volume prima di collegare le cuffie o gli auricolari a una sorgente audio e imposta il volume minimo necessario affinché il tuo bambino possa ascoltare la musica.
- L'utilizzo di questo prodotto con la cuffia audio VTech garantisce il rispetto della massima potenza sonora.

### RISOLUZIONE DEI PROBLEMI

Consulta questa sezione in caso di difficoltà durante l'utilizzo della tua **KidiZoom**® **DUO DX**.

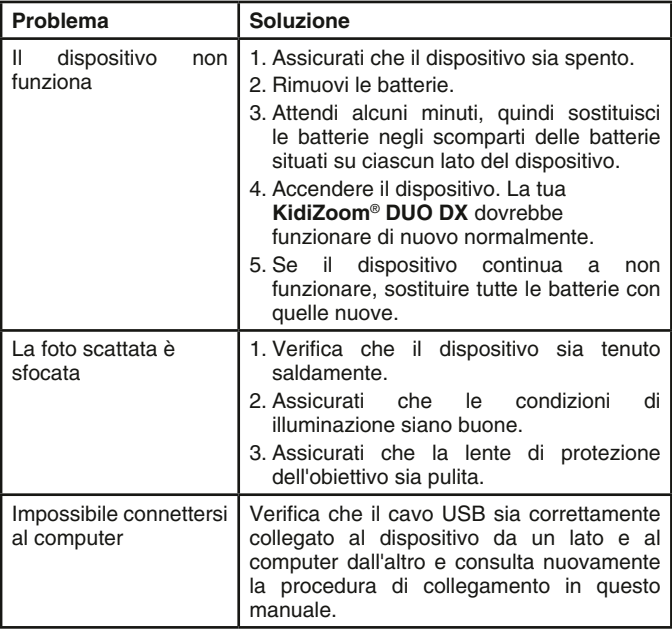

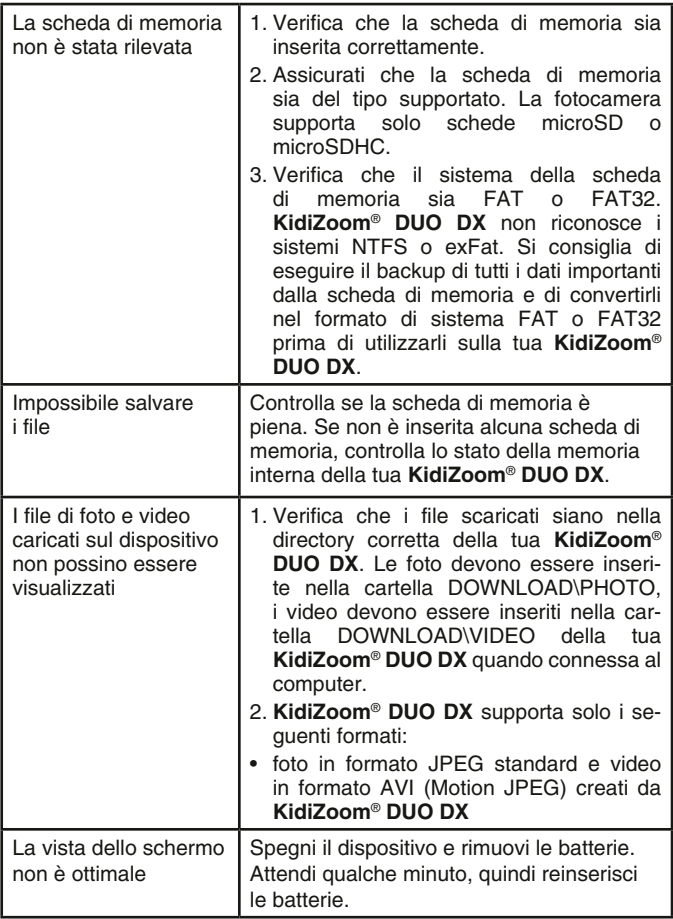

### COME SCATTARE UNA BELLA FOTO?

Sei pronto per divertirti? VTech è qui per aiutarti a scattare foto fantastiche con la tua nuova fotocamera digitale **KidiZoom**® **DUO DX**. Scopri i nostri suggerimenti per utilizzare il tuo dispositivo al meglio!

#### **Passaggio 1**

Per iniziare, fai scivolare il cinturino intorno al polso per tenere saldamente la tua nuova KidiZoom.

#### **Passaggio 2**

Ci sono due modi per guardare la tua foto prima di scattarla. Puoi utilizzare lo schermo LCD a colori sul retro della tua KidiZoom o utilizzare i due mirini situati sopra lo schermo.

**Nota:** quello che vedrai nei due mirini potrebbe non essere lo stesso che vedrai attraverso lo schermo LCD a colori e nella foto finale.

#### **Passaggio 3**

Ora sei pronto per scattare foto. Assicurati di tenere la tua KidiZoom il più saldamente possibile, usando entrambe le mani.

#### **Passaggio 4**

Avvicinati a ciò che vuoi fotografare. Fai attenzione a non avvicinarti troppo o la tua foto risulterà sfocata. Potrebbe essere necessario un po' di pratica, quindi non preoccuparti se la tua foto non ha un bell'aspetto al primo scatto.

#### **Passaggio 5**

La tua KidiZoom ha un flash automatico, quindi non preoccuparti se la tua foto è un po' scura. Se stai scattando una foto all'aperto in una giornata di sole, posizionati con il sole alle spalle.

#### **Passaggio 6**

La tua KidiZoom fa clic quando scatti una foto. Quando senti questo suono, puoi scattare un'altra foto.

#### **Buon divertimento!**

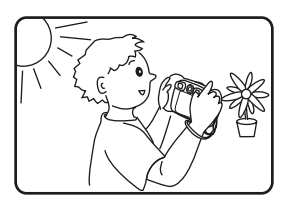

### KIDIZOOM® DUO DX : DOMANDE FREQUENTI

#### **Domanda 1:**

Ho acquistato una **KidiZoom**® **DUO DX** da **VTech**® ma non funziona con il mio computer che sta cercando un driver. Ho cercato in Internet ma non sono riuscito a trovare il driver **VTech**®. Cosa posso fare?

#### **Risposta:**

Non è richiesto alcun driver per la tua **KidiZoom**® **DUO DX**.Funziona con un driver di archiviazione di massa USB standard. Questo driver è standard su tutti i sistemi operativi Windows come Windows 7 e versioni successive e Mac OS 9.0 e versioni successive. Se il tuo computer ha questi sistemi operativi e sta ancora cercando un driver, contatta il produttore del tuo computer per ulteriori informazioni. Per i sistemi operativi meno recenti che non supportano l'archiviazione di massa, un sistema o un driver di archiviazione di massa più recenti potrebbero risolvere il problema. Si prega di consultare il produttore del computer.

#### **Domanda 2:**

Le foto che scatto non sono come quelle che vedo quando guardo attraverso i mirini. L'immagine catturata copre un'area più ampia di quella mostrata dai mirini.

#### **Risposta:**

L'immagine effettiva e l'immagine digitale memorizzata possono variare a seconda della rifrazione della luce attraverso l'obiettivo dei mirini. La luce si rifrange attraverso le lenti a diverse angolazioni a seconda di una varietà di fattori, tra cui la distanza tra la lente e gli occhi, l'angolo di visualizzazione delle lenti e persino lo spazio tra gli occhi. Generalmente, quando le lenti sono posizionate a una distanza normale dagli occhi, la luce si rifrange attraverso le lenti in modo tale da essere focalizzata su un'area sempre più stretta, rendendo l'immagine e l'area che appare nei mirini più piccoli di quanto viene catturato digitalmente.

#### **Domanda 3:**

Qual è il valore ISO (sensibilità alla luce)?

#### **Risposta:**

**KidiZoom**® **DUO DX** utilizza un valore ISO automatico. Regola automaticamente il tempo di esposizione e la sensibilità alla luce in base all'ambiente luminoso.

#### **Domanda 4:**

La mia fotocamera si accende e si spegne immediatamente.

#### **Risposta:**

Assicurati di utilizzare batterie nuove. Se non c'è una errata connessione delle batterie causata da residui di sporco o da deformazione della molla, il dispositivo dovrebbe accendersi. Se il problema persiste dopo l'installazione della batteria, potrebbe essere un giocattolo difettoso.

#### **Domanda 5:**

Perché le mie foto a volte sono sgranate o sfocate? Posso fare qualcosa per migliorare la qualità dell'immagine?

#### **Risposta:**

In un ambiente privo di luce, la sequenza di fotogrammi al secondo (la velocità di scatto) diminuisce e consente un tempo di esposizione più lungo. Lo svantaggio è che ogni movimento nell'inquadratura o ogni vibrazione della fotocamera rende l'immagine meno nitida. Inoltre, il sensore del dispositivo attenua i bordi in condizioni di scarsa illuminazione per contrastare l'oscurità, riducendo la nitidezza dell'immagine. Questo a volte può rendere l'immagine sfocata. Prova a migliorare la luce per risultati migliori. La sensibilità del sensore fotografico in condizioni di scarsa illuminazione e la qualità dell'immagine durante i movimenti della mano sono stati migliorati nei modelli più recenti.

#### **Domanda 6:**

È possibile eliminare più foto contemporaneamente o devono essere eliminate una per una dalla fotocamera?

#### **Risposta:**

Se colleghi la tua **KidiZoom**® **DUO DX** o la scheda di memoria direttamente al computer, puoi selezionare più foto ed eliminarle contemporaneamente.

#### **Domanda 7:**

Se elimino accidentalmente le foto durante la formattazione della mia **KidiZoom**® **DUO DX**, c'è un modo per recuperarle?

#### **Risposta:**

Sfortunatamente, se elimini le foto durante la formattazione della memoria interna, non c'è modo di recuperarle. Esistono programmi software in grado di recuperare i dati persi, ma non è consigliabile utilizzarli.

#### **Domanda 8:**

La sostituzione delle batterie cancella la memoria interna?

#### **Risposta:**

La sostituzione delle batterie in condizioni normali come dettagliato nel manuale utente non comporta la perdita di dati né dalla memoria interna né dalla scheda di memoria.

#### **Domanda 9:**

Quando collego il dispositivo alla porta USB, viene visualizzato il seguente messaggio: "Sistema USB non riconosciuto, uno dei sistemi USB collegati al computer non funziona e Windows® non lo riconosce".

#### **Risposta:**

Si tratta di un problema hardware o del sistema operativo del computer. Diverse persone hanno notato questo problema: il computer non riconosce determinati dispositivi di archiviazione. Per ulteriori informazioni, contattare il produttore del computer.

#### **Domanda 10:**

Sto cercando di trasferire le foto sul mio computer. Ho collegato il dispositivo secondo le istruzioni (collegando il cavo USB al dispositivo e al computer) e viene visualizzata la finestra. Tuttavia, nessuna foto viene caricata automaticamente. Devo fare qualcosa all'avvio per ottenere le foto scaricate e salvate?

#### **Risposta:**

Il processo di trasferimento dell'immagine non si avvia automaticamente. Dopo aver collegato il cavo USB e visualizzata la finestra, puoi aprire la finestra e poi la cartella DCIM e troverai le immagini scattate con la tua **KidiZoom**® **DUO DX** (che puoi copiare e incollare sul tuo computer). Se desideri scaricare immagini da visualizzare sul dispositivo, puoi farlo spostando le immagini JPEG nella cartella DOWNLOAD\PHOTO.

Microsoft®, Windows®, e/o qualsiasi altro prodotto Microsoft menzionato sono marchi di Microsoft Corporation o marchi registrati di Microsoft Corporation negli Stati Uniti e/o in altri paesi. Macintosh, Mac e Mac OS sono marchi registrati di Apple Inc, negli Stati Uniti e in altri paesi. I nomi dei prodotti citati sono marchi registrati o marchi commerciali delle rispettive società.

### COME FISSARE IL CINTURINO

1. Fai scorrere il piccolo anello del cinturino dietro la barra, sul lato sinistro o destro del dispositivo, fino a quando l'anello sarà fuoriuscito.

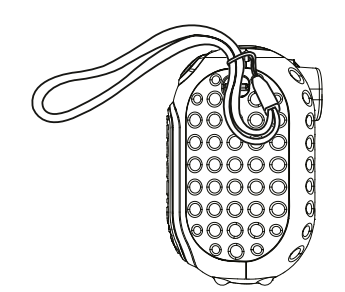

2. Fai passare il cinturino attraverso l'anello e tira fino a quando la parte in plastica sarà passata.

3. Assicurati che l'anello del cinturino sia ben stretto attorno alla barra.

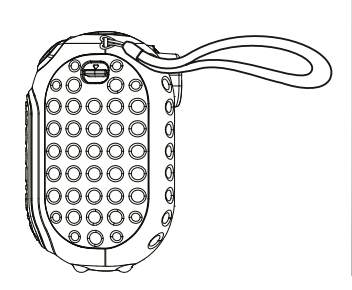

#### Hai bisogno di aiuto con i nostri prodotti?

**www.vtech.it sezione Assistenza**

#### Vuoi consultare le nostre condizioni di garanzia?

**www.vtech.it sezione Garanzia**

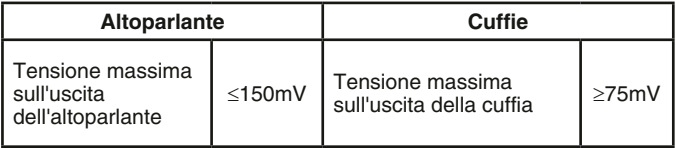

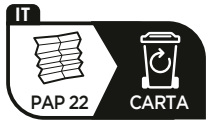

Verifica le disposizioni del tuo comune per la gestione dei rifiuti.

### **Scopri tutti i nostri prodotti sul nostro sito: www.vtech.it**

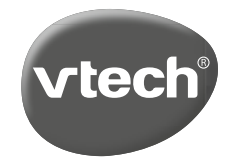

TM & © 2019 VTech Holdings Limited. Tutti i diritti riservati. Stampato in Cina. 91-003699-044 IT